# 調節池・調整池の計算 Ver.6 調節池・調整池の計算 Ver.6

## 防災調節池、大規模宅地開発に伴う調整池の設計計算プログラム

「防災調節池技術基準(案)」と「大規模宅地開発に伴う調整池技術基準(案)」について「貯留施設、浸透施設」 における単独、複合設計および総合評価を行うプログラムです。「林地開発基準」については、流域毎(排水施設)に調節池・調 整池の設置が必要・不要の検討を行い、必要な場合は、設置容量の計算が可能です。浸透施設では、「雨水浸透施設の設備促 進に関する手引き(案)」に記載している「雨水浸透効果の概算方法(簡便法) 流出抑制効果」について照査することができます。

### プログラムの機能と特長

#### 「防災調節池技術基準(案)」モデル

「防災調節池等技術基準(案)解説と設計実例 (社)日本河川協会」を主たる適用基準とし、 「防災調節池技術基準(案)」(調節池)と「大規模宅地開発に伴う調整池技術基準(案)」(調 整池)について、上流から下流の順で各施設毎(流域、浸透、貯留、洪水吐き)のデータを入 力し、貯留施設(最終貯留施設)の調節池・調整池の容量計算を行うことができます。 「林地開発基準」モデル

「愛知県 林地開発許可基準」を主たる適用基準し、流域毎(排水施設)に調節池・調整池の 設置が必要か不要かを検討し、設置が必要な場合は、容量計算を行うことができます。 「流域貯留施設等技術指針(案)平成19年3月」モデル

「雨水浸透施設の設備促進に関する手引き(案)」平成22年4月に記載している「雨水浸透効 果の概算方法(簡便法) 流出抑制効果」について照査することができます。

#### ■「防災調節池技術基準(案)」モデル

#### 施設設置

・流出制御施設(流域、浸透施設、貯留施設)数の制限はなく、施設設置は、簡単な表形式で の入力をサポート。

・貯留、浸透施設を併用する場合も対応しています

・洪水吐きは、最大で貯留施設数と同数を作成します。

#### 流域

・降雨強度式は、タルボット、シャーマン、久野・石黒型、クリーブランド型、近畿地方整備局 型、山梨県型の式を指定可能で、これらの式を複数式併用することも可能です。複数式を指 定する場合は、和歌山県の降雨強度式(2式合計)を指定も可能です。

・降雨強度式は、別途降雨強度式ファイルへ保存できます

・実雨降雨について降雨強度、降雨量、流量の何れかで指定することが可能です。

・・・・・・・・・・・・・。<br>・降雨波形タイプは、前方集中、中央集中、後方集中が指定可能です

・洪水到達時間算出方法は、等流流速法、土研式、Kinematic Wave理論を指定可能で、これ らの計算結果を確認後に入力指定することができます。

・流出ハイドログラフの計算は、合理式か、修正RRL法が指定可能です。

#### 浸透施設

・浸透計算は、有効降雨モデル、一定量差し引きモデル、貯留浸透モデルが指定可能です。 ・浸透施設の断面諸元は、浸透トレンチ、浸透ます、透水性舗装、浸透側溝、大型貯留槽が指 定可能です。各浸透施設における寸法を入力より設計浸透量を算出することができます。 ・設計浸透量を直接入力することも可能です。

・流入量、流出量をグラフ表示形式で確認できます。

- *。。。*<br>「雨水浸透施設の設備促進に関する手引き(案)」平成22年4月に記載している「雨水浸透効 果の概算方法(簡便法)流出抑制効果」を照査できます。 貯留施設

・オリフィス断面形状は、放流管 1段/2段、小型、大型、もぐりの矩形または円形を設置可能 です。オリフィスを設置しないモデル(ポンプ放流、せき放流)もサポートしています。

・オリフィス個数は、放流管のみ2段まで配置することが可能です(放流管(矩形)、放流管(円 形)のみ指定可能です。洪水調節方式にピークカット方式の計算に対応しています。 ・四角せき、三角せき、台形せき(洪水吐き)を配置して放流することが可能です。また、

・流下過能力(許容放流量)は、Manningの平均流速公式で算出するか、直接入力することが できます。

・水位容量計算は、せつ頭錐体、平均面積を有する柱体の何れかを指定することができます。 ・設計堆積土砂量(土地造成中、土地造成完了後)を算出することができます。 洪水叶き

・設計洪水流量、洪水吐きおよび非越流部天端高、洪水吐きの流量(越流量)を算出、余裕 高、減勢工の設計(接近水頭、跳水水深、跳水の長さ)を算出することができます。

#### ■「林地開発基準」モデル

#### 施設設置

・流出制御施設(流域、排水施設、貯留施設)数は、制限を設けていません。 ・流出制御施設(流域)の施設設置は、簡単な表形式で入力することができます。 ・流域制御施設の全体図をグラフィカルに描画します。

流域

・流域毎にハイドログラフをグラフ表示形式で確認することができます。 ・開発におけるピーク量およびピーク増加量を確認することができます。

#### 排水施設

(流域入力数分設置されます)

・排水施設毎に現況流下能力、開発におけるピーク量、貯留施設の設置の有無を確認するこ とができます。

・各計算結果(流下能力、許容放流量、水害防止の調整容量、災害防止の調節池・調整池か らの許容放流量)を詳細に確認することができます。

#### 貯留施設

(排水施設の計算で貯留施設の設置が必要と判断された個数分)

- ・貯留施設毎に詳細な計算結果を確認することができます。
- ・貯留施設毎に流入量、流出量をグラフ表示形式で確認することができます。 ・貯留施設毎に総括表示形式で計算結果を確認することができます。

#### 洪水吐き

(排水施設の計算で貯留施設の設置が必要と判断され、洪水吐きの計算を行う個数分) ・貯留施設毎に詳細な計算結果を確認することができます。

■Ver.6.00.02 改訂内容 <2014年 4月 7日リリース>

1.「重要調整池の配置に関する技術的基準及び解説 平成25年4月 兵庫県」に準拠した降雨 波形に対応

#### ■適用基準及び参考文献

林地開発許可基準

防災調節池等技術基準(案) 解説と設計実例 社団法人 日本河川協会 雨水浸透施設技術指針[案] 調査・計画編 社団法人 雨水貯留浸透技術協会 編 下水道雨水調整池技術指針(案) 解説と計算例 昭和59年 社団法人 日本下水道協会 下水道施工計画・設計指針と解説 前編 2001年版 社団法人 日本下水道協会 水理学の基礎(第二版) 吉岡幸雄 著 技報堂出版株式会社 雨水浸透施設の設備促進に関する手引き(案) 平成22年4月

国土交通省 都市・地域整備局 下水道部 国土交通省 河川局 治水課

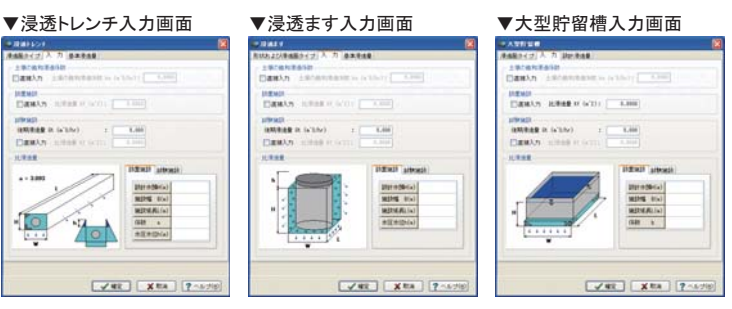

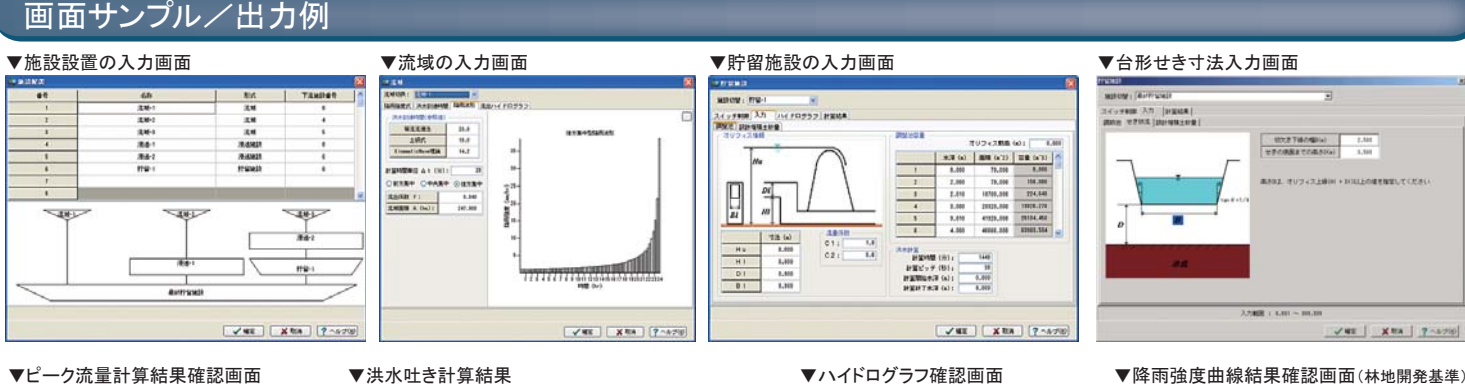

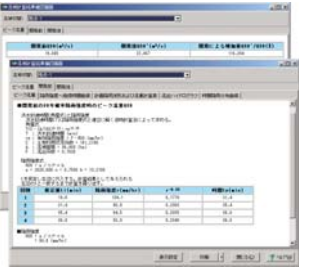

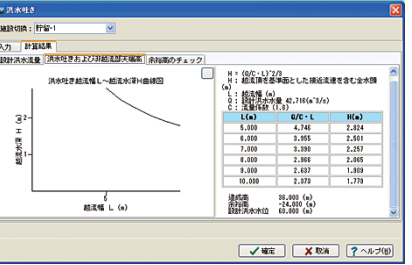

# . . . .  $\frac{1}{\sqrt{2}}\frac{\mu}{\sqrt{2}}$  , as  $\frac{1}{\sqrt{2}}$ || MOD | 7:479 Ating |

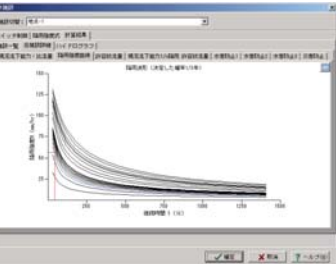

プログラム価格:\254,000. 保守契約・レンタル価格:P.164~165参照 UC-1エンジニアスイート価格:P.52~56参照

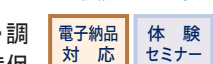

水工

UC-1

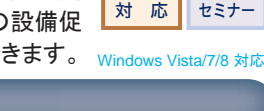